## **INSTRUCCIONES PARA DESCARGAR LAS CONSTANCIAS DEFINITIVAS**

**-** Ingresar a la página de la DGAPA cuya dirección electrónica es: [http://dgapa.unam.mx](http://dgapa.unam.mx/)

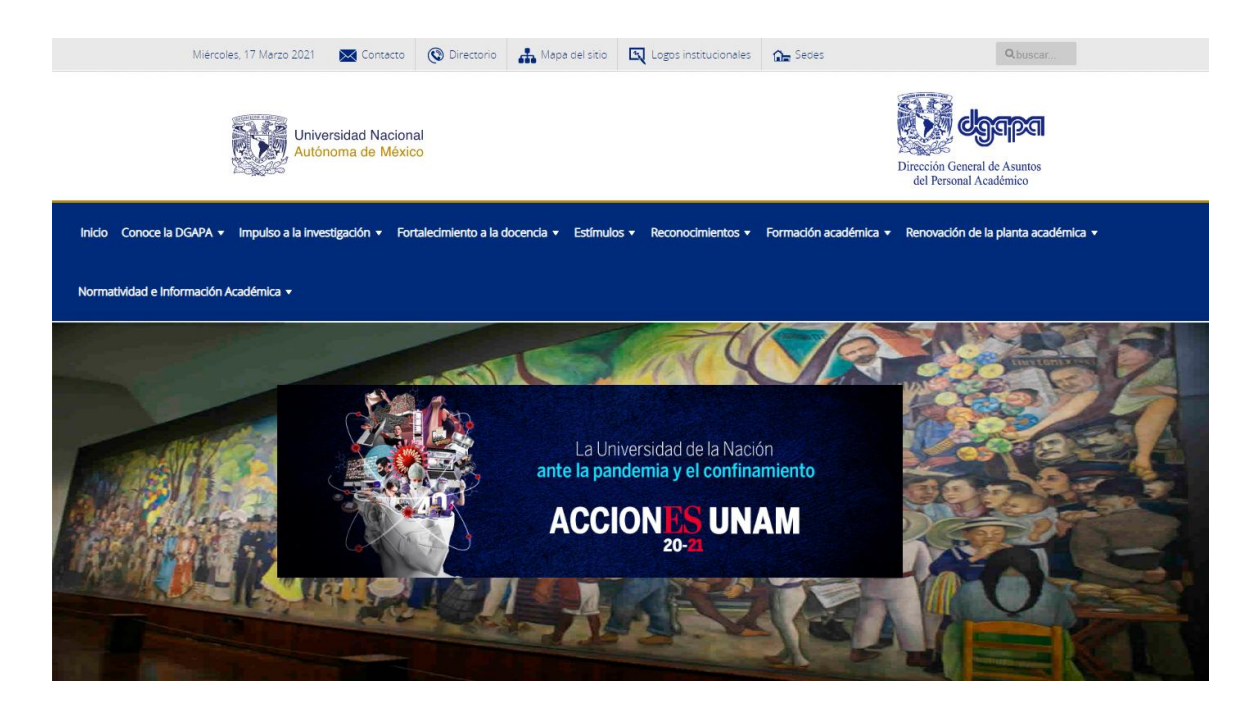

- Seleccionar el botón dorado que dice Ingreso al sistema GeDGAPA

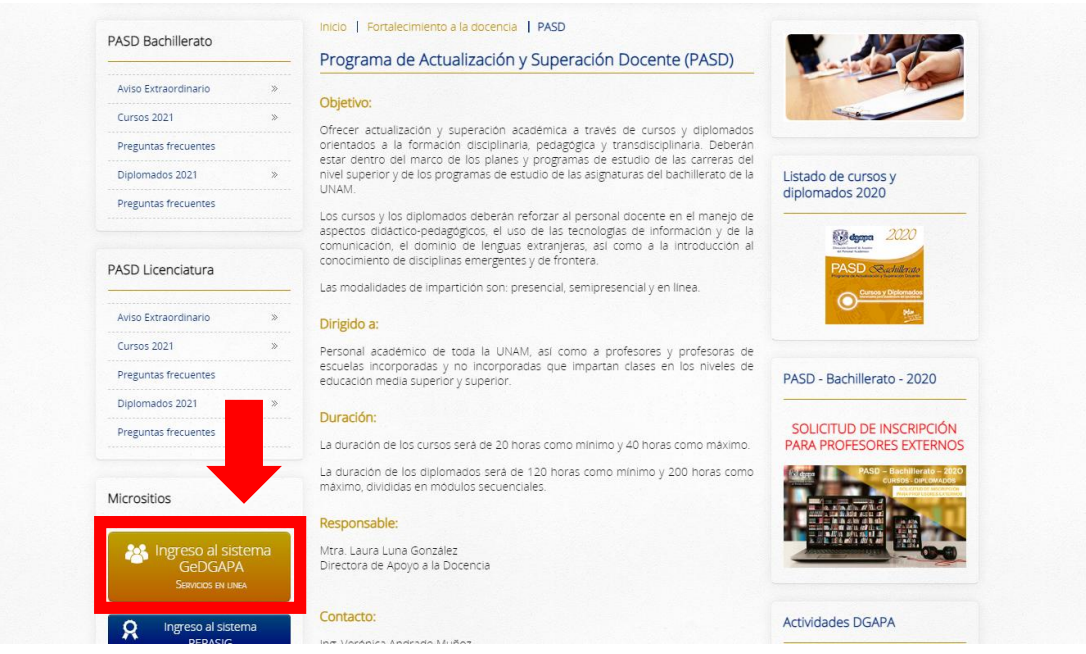

## - Ingresar con Nombre de usuario y Contraseña

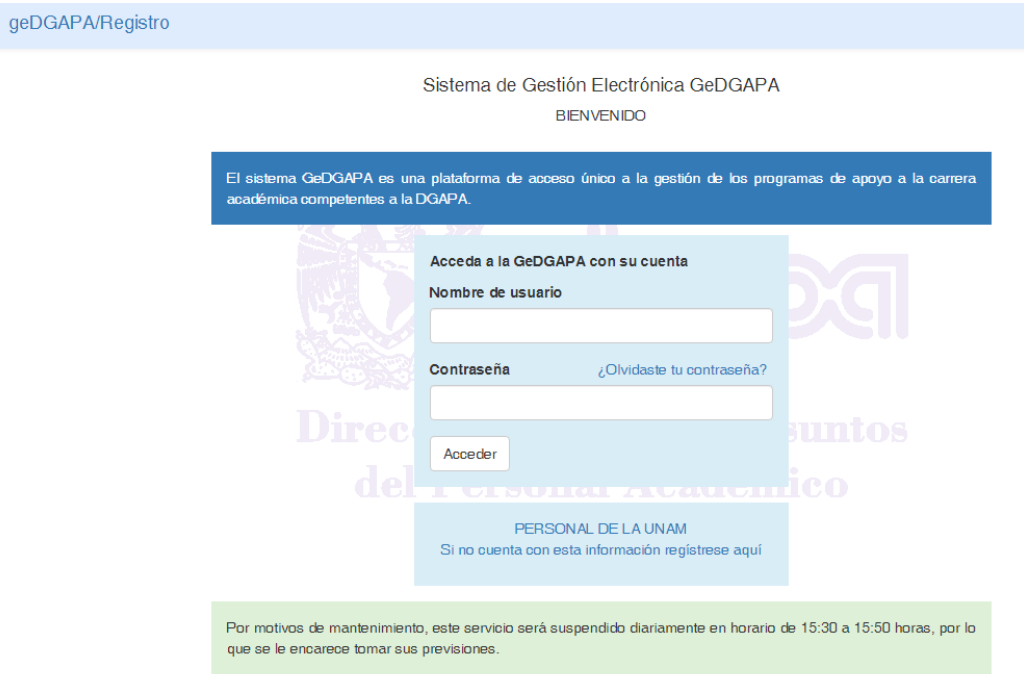

## - Seleccionar la opción que dice ACTUALIZACIÓN ACADÉMICA BACHILLERATO

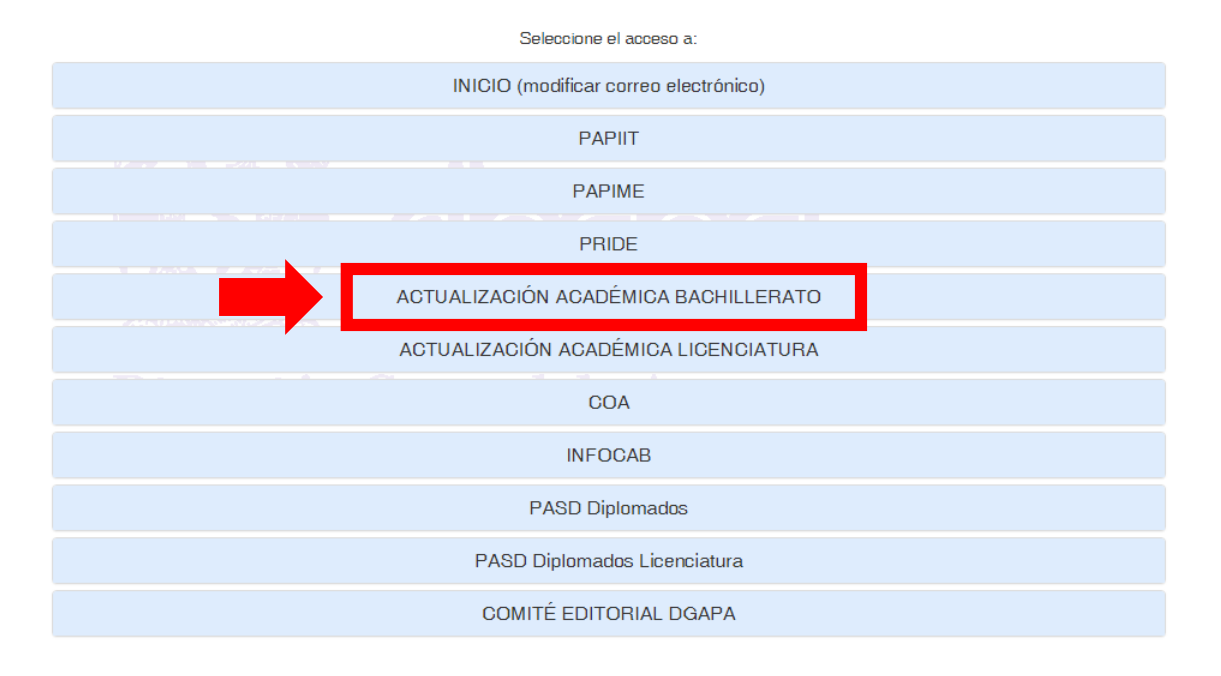

- Seleccionar la liga Inscripción y cuestionario

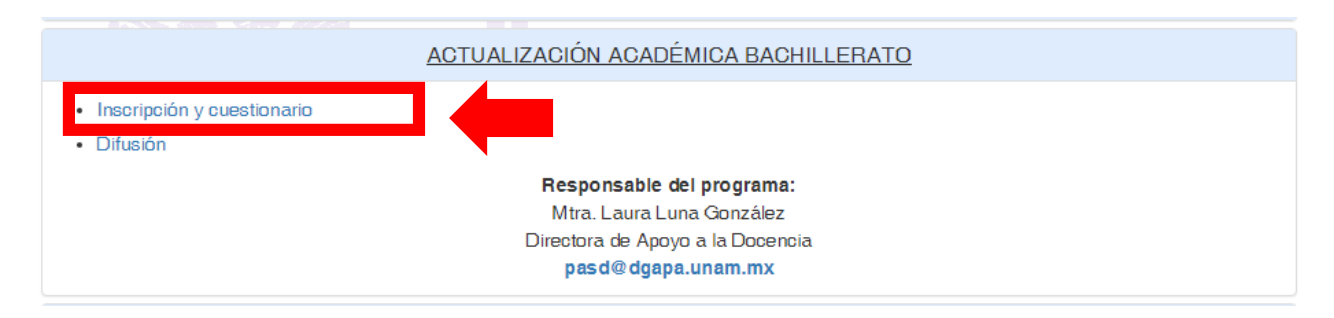

- En el Menú aparece una opción que dice Constancias (dar clic)

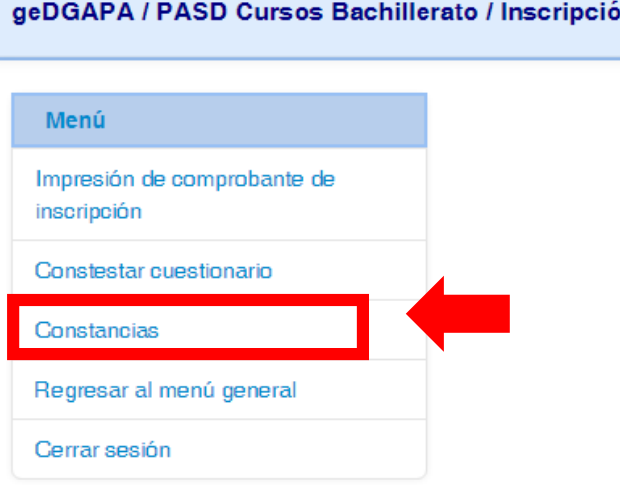

- Inmediatamente aparecerá el nombre del curso o los cursos en los cuales usted participó

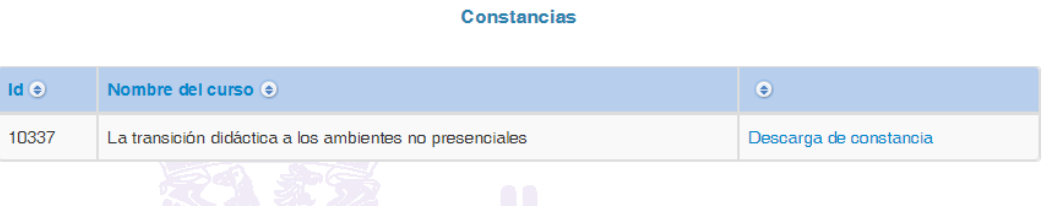

- Dar clic en Descarga de constancia y guardar.

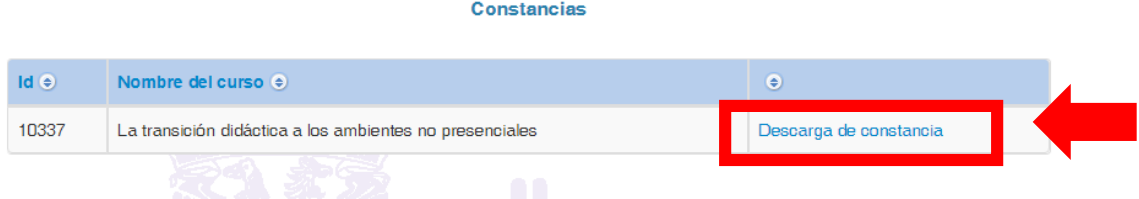

Por último, le comunico que estas constancias definitivas estarán disponibles en la plataforma GeDGAPA hasta el día **domingo 16 de mayo** del 2021.